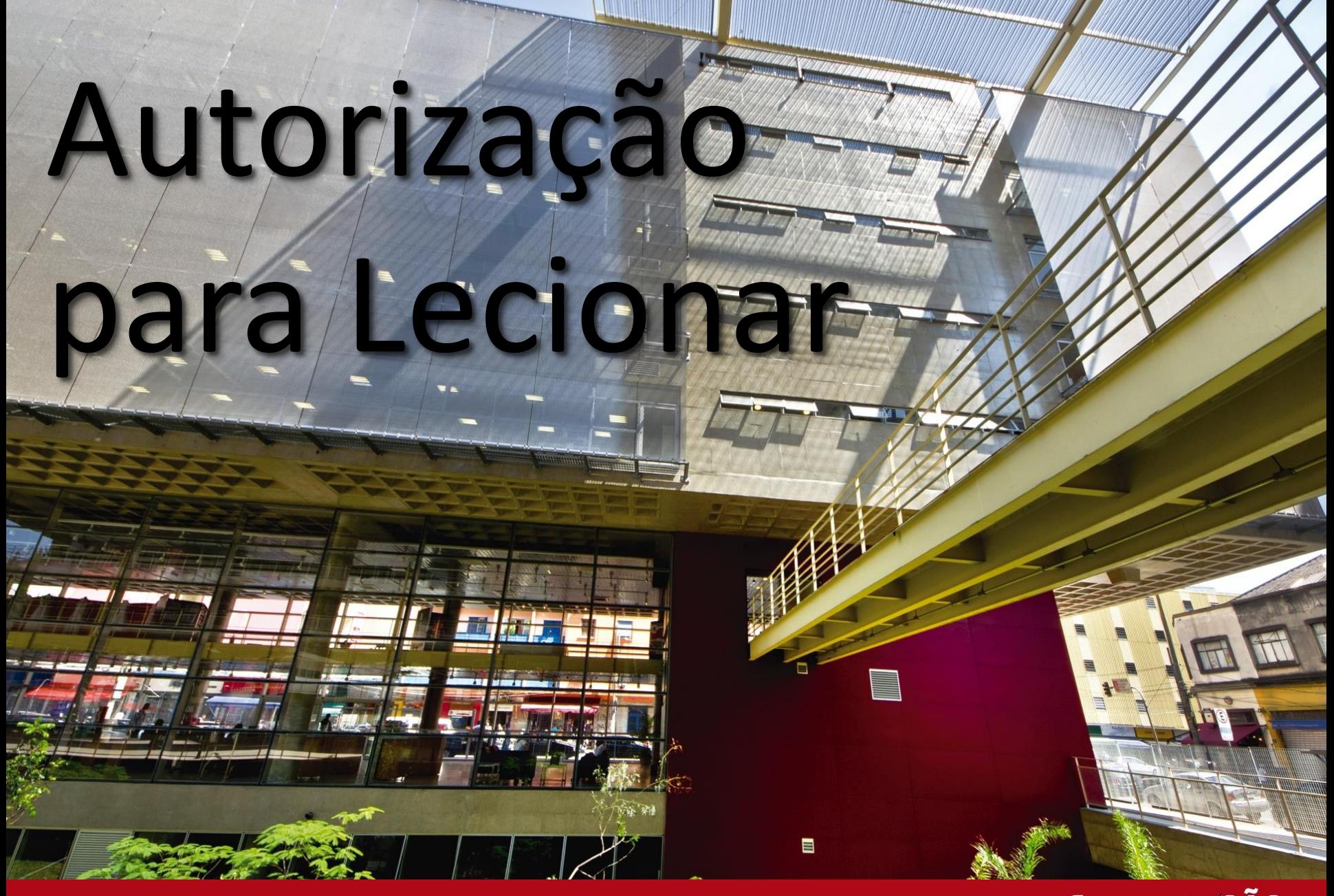

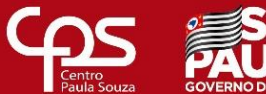

Prezado (a) Diretor (a) de Etec e Diretor (a) de Serviço da Área Administrativa, este material de apoio foi elaborado com o intuito de auxiliá-lo (a) nos procedimentos para solicitação da Autorização para Lecionar.

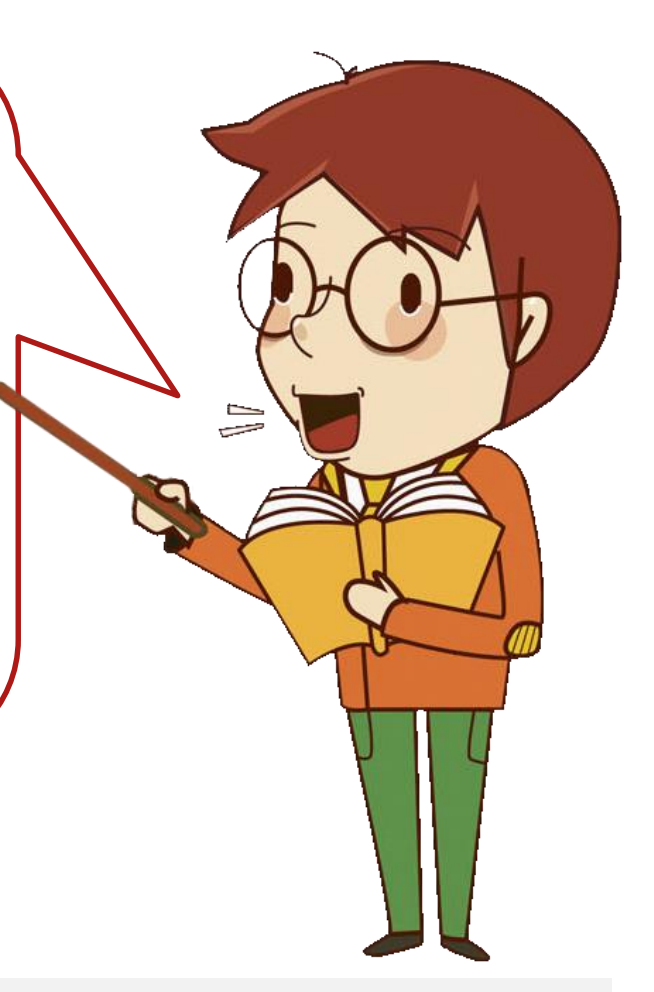

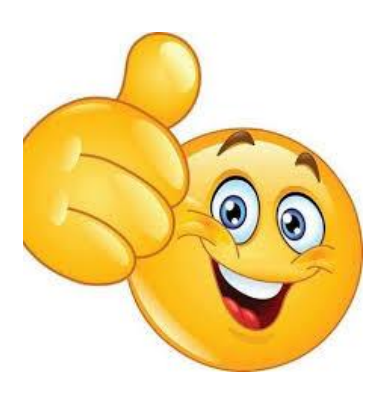

Esperamos que este material contribua para a otimização dos trabalhos desenvolvidos na Unidade Escolar.

Grupo de Supervisão Educacional / Gestão de Pessoal (GSE/Gepes)

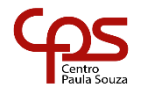

#### **Autorização para Lecionar**

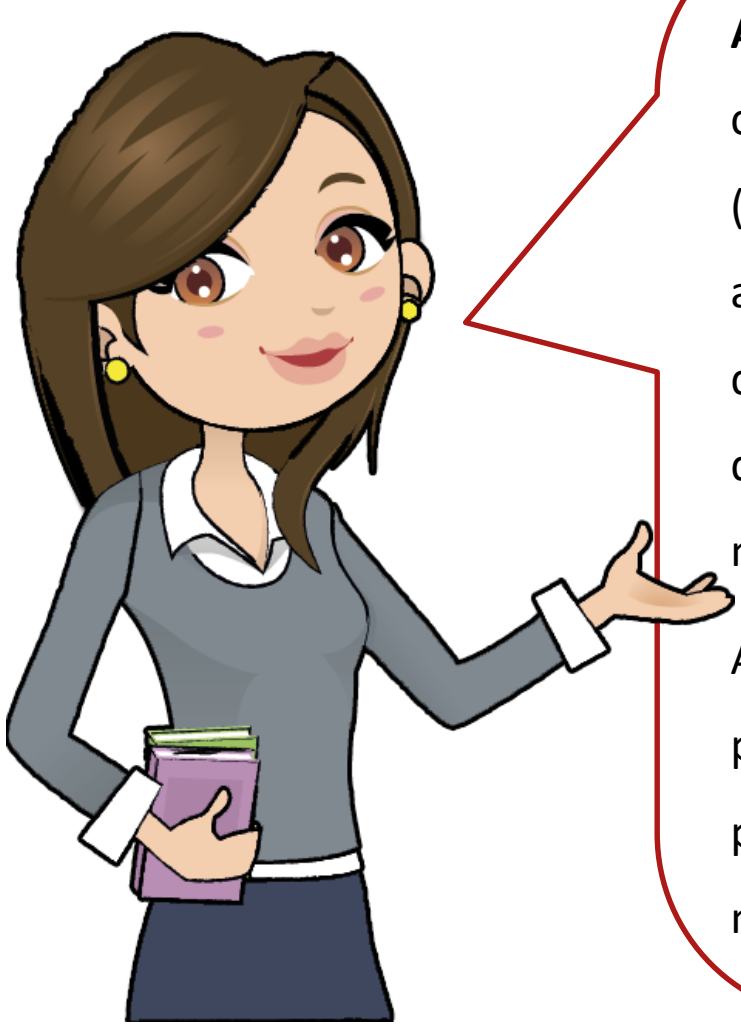

**Autorização para Lecionar** é uma autorização concedida pelo Grupo de Supervisão Educacional (GSE), para que o docente não habilitado ministre aulas em caráter excepcional por tempo determinado. A Direção da Etec poderá solicitá-la quando não há docentes habilitados para ministrar as aulas disponíveis.

A Autorização para Lecionar é temporária. A prioridade é sempre do professor habilitado, que por sua vez, poderá requerer a aulas a qualquer momento.

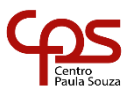

#### **Catálogo de Requisitos de Titulação para Docência**

Para saber se o docente é habilitado, deverá consultar o Catálogo de Requisitos de Titulação para Docência (CRT), disponível no endereço eletrônico:

**https://crt.cps.sp.gov.br/**

O CRT está embasado na Indicação CEE 157/2016 (Componentes Curriculares da Base Nacional Comum Curricular (BNCC) e Deliberação CEE 162/2018 (Componentes curriculares da Formação Profissional) e suas alterações.

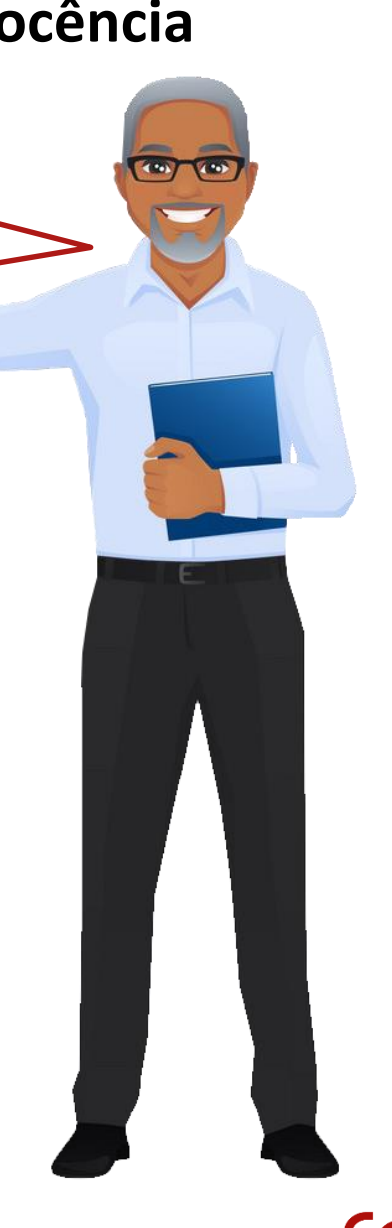

### **Análise das titulações**

Para que o docente seja considerado habilitado, sua titulação **deverá ser idêntica** à constante no **CRT.**

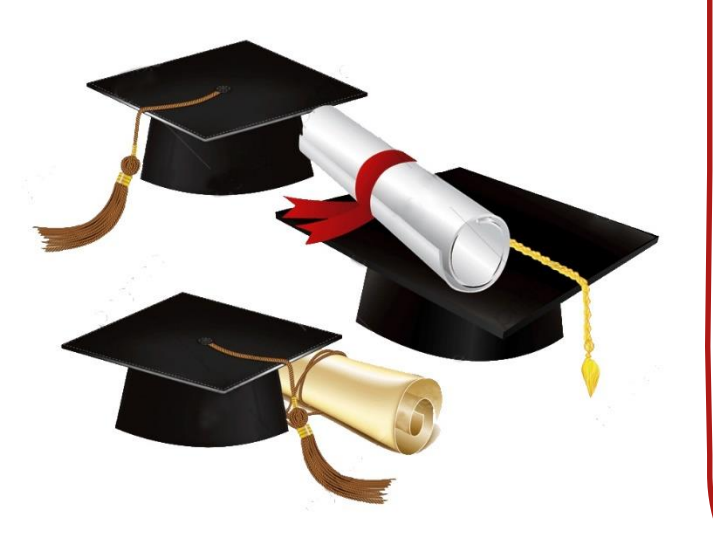

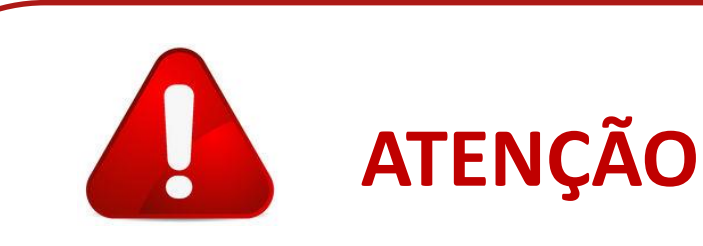

A leitura da titulação deverá ser realizada considerando o **anverso** e o **verso** do documento.

**Por exemplo**, se no anverso do certificado consta graduação em Administração e no verso consta Habilitação em Comércio Exterior, então a titulação do docente é:

Administração com Habilitação em Comércio Exterior, e não apenas: Administração.

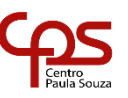

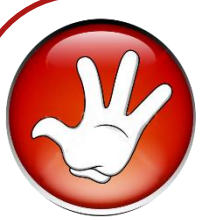

## **Procedimentos realizados pela Direção da Etec antes de solicitar a Autorização para Lecionar:**

- **1.** Verificar os pedidos de ampliação de carga horária;
- **2.** Divulgar as aulas para todos os docentes da Etec e de outras Etecs;
- **3.** Verificar a existência de Processo Seletivo vigente para o componente curricular na Etec ou em outras Etecs;
- **4.** Providenciar a abertura de Processo Seletivo e/ou Concurso Público.

## **Lembre-se**

As aulas atribuídas em caráter excepcional não compõem carga horária para fins de manutenção. Sendo assim, ao atribuir um componente curricular em caráter excepcional, a Direção da Etec deverá anotar no campo "observações" do termo de atribuição de aulas, que o componente "X" está atribuído em caráter excepcional, não compõe carga horária para fins de manutenção e poderá ser requerido por docente habilitado a qualquer momento.

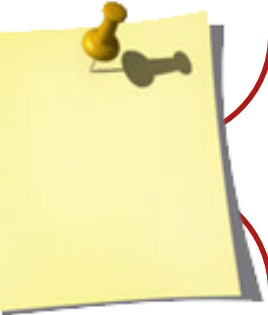

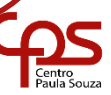

**Não será necessário solicitar** Autorização para Lecionar para os:

- 1. docentes contratados por prazo determinado habilitados;
- 2. docentes graduados contratados por prazo indeterminado habilitados.

Para **todos os docentes NÃO HABILITADOS**, a Direção da Etec **deverá** solicitar Autorização para Lecionar ao GSE.

**Não será concedida** Autorização para Lecionar para substituição de docentes com HAE. Por exemplo: Coordenador de Curso se afasta e seu substituto não está habilitado.

> **Cada Unidade** solicita Autorização para Lecionar de acordo com as **aulas atribuídas na sua Etec**.

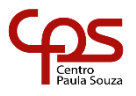

#### **Gerando Autorização para Lecionar**

**1º passo -** Acessar o **Módulo de Atribuição de Aulas da Etecs**, clicar em **Atribuições** (**1**), posicionar o cursor sobre **Autorização p/ Lecionar** (**2**) e em seguida clicar em **Gerar** (**3**)

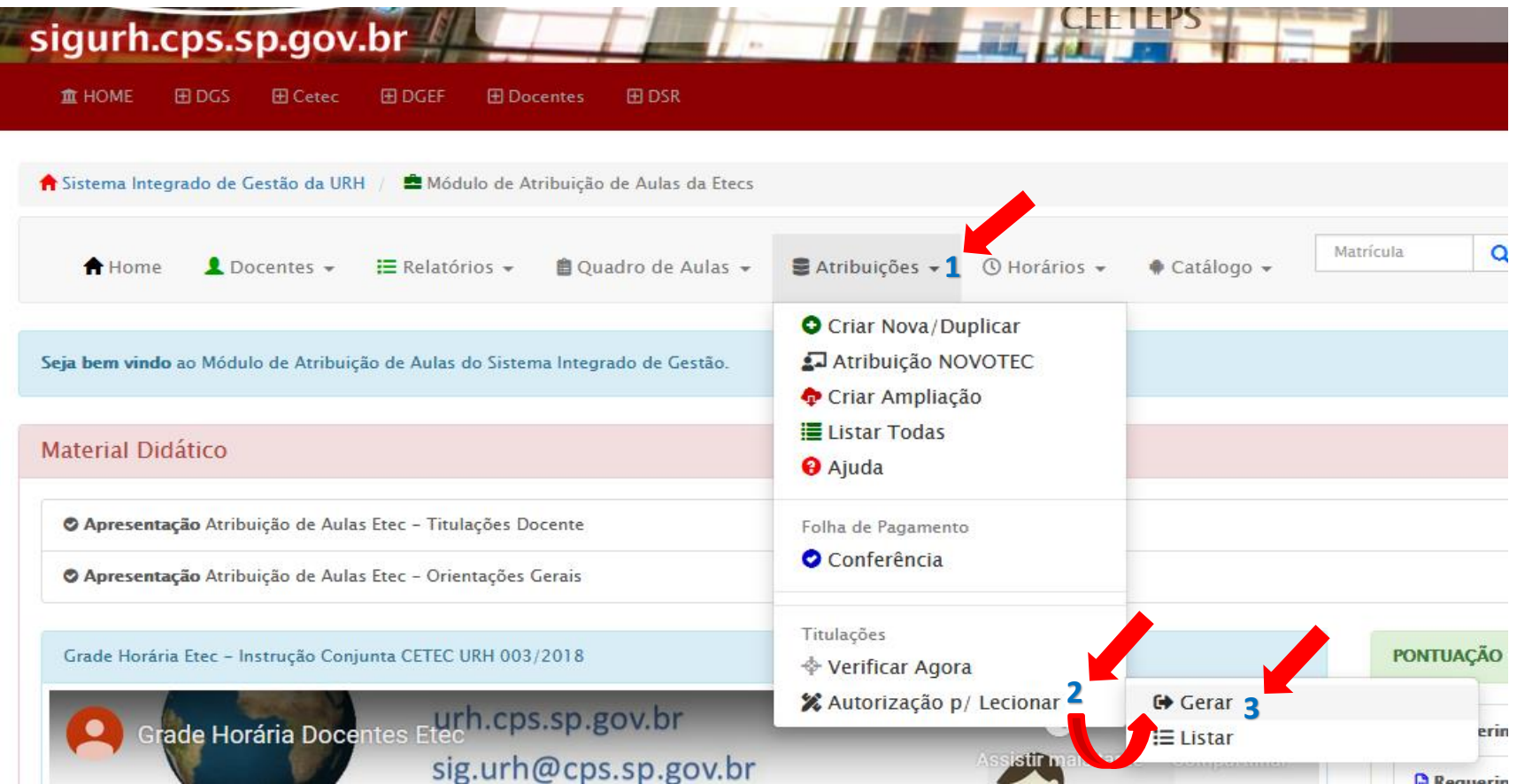

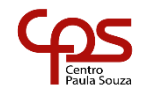

#### **Gerando Autorização para Lecionar**

**2º passo -** No **Módulo Autorização para Lecionar**, na linha correspondente ao docente, clicar em **Gerar** (**1**)

A Autorização para lecionar / Lista de docentes e componentes

Dados da OP: 400

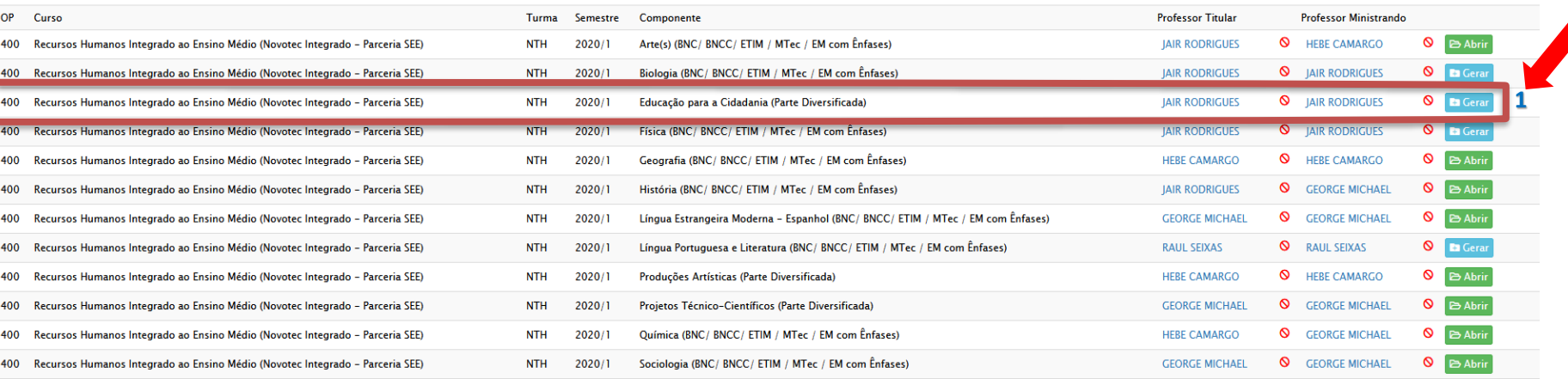

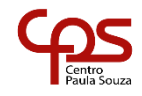

#### **Gerando número da Autorização para Lecionar**

**3º passo – Confira o Nº da Autorização para Lecionar** (**1**), **Ano** (**2**), **Semestre** (**3**), **Nome do Professor** (**4**), **Nome da Etec** (**5**). **Após conferência das informações, clicar em Confirmar (6).**

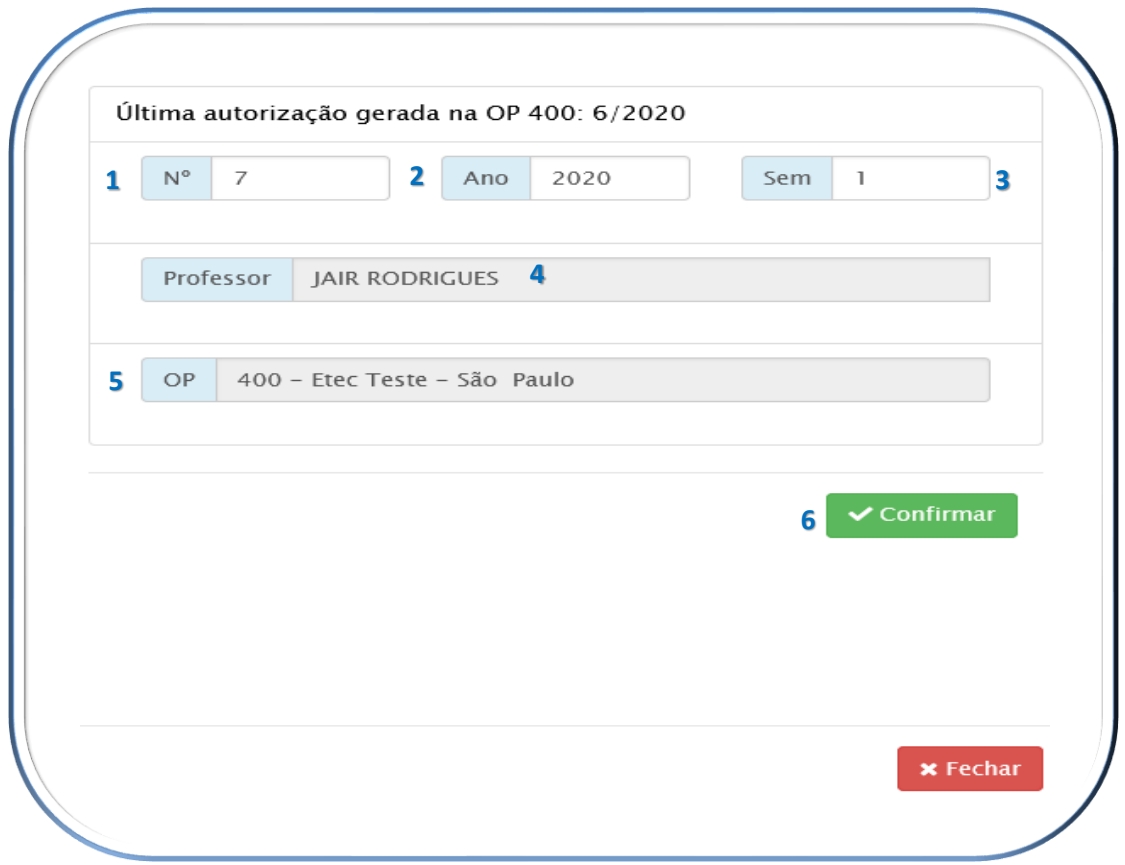

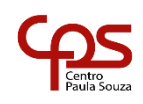

#### **Dados da Autorização para Lecionar**

#### **4º passo -** Preenchendo os dados da Autorização para Lecionar:

• **Formação Acadêmica**: A Direção da Etec deverá verificar a ordem preferencial de acordo com o artigo 13 da Deliberação CEE 162, de 12-11-2018, anexando os documentos comprobatórios.

Observação: Caso o documento esteja disponível no Sistema de Pontuação Docente no SIG-URH, não será necessário anexar na Autorização para Lecionar.

- **Procedimentos realizados pela Direção da Etec antes de solicitar a Autorização para Lecionar:** Antes de solicitar a Autorização para Lecionar, a Direção da Etec deverá:
	- 1. verificar os pedidos de ampliação de carga horária;
	- 2. Divulgar as aulas para todos os docentes da Etec e de outras Etecs;
	- 3. Verificar a existência de Processo Seletivo vigente para o componente curricular na Etec ou em outras Etecs;
	- 4. Providenciar a abertura de Processo Seletivo e/ou Concurso Público.

Observação: A Unidade Escolar deverá anexar os documentos que comprovem a realização dos procedimentos adotados pela Direção da Etec antes de solicitar a Autorização para Lecionar.

• **5º passo –** Envio do documento para Cetec:

Para enviar o documento para análise, basta clicar em **B** Salvar e enviar para CETEC

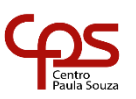

#### **Informações Importantes**

A Indicação CEE 157/2016 estabelece a qualificação necessária para docentes ministrarem aulas nos Componentes Curriculares da Base Nacional Comum Curricular.

No 1º passo, ao clicar em Listar, é possível visualizar a relação de Autorização para Lecionar que foi gerada pela Etec, acompanhando o seu status.

A atribuição em caráter excepcional e suas especificidades sempre deverão ser informadas ao docente que atribuiu a aula.

O Reconhecimento de **Notório Saber** de profissionais para ministrar conteúdos de áreas afins à sua formação ou experiência profissional está regulamentado pela **DELIBERAÇÃO CEE 173/2019 .**

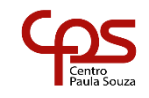

# **Desejamos a todos um bom trabalho!**

Em caso de dúvidas, encaminhar e-mail para: **pessoal.supervisao@cps.sp.gov.br**

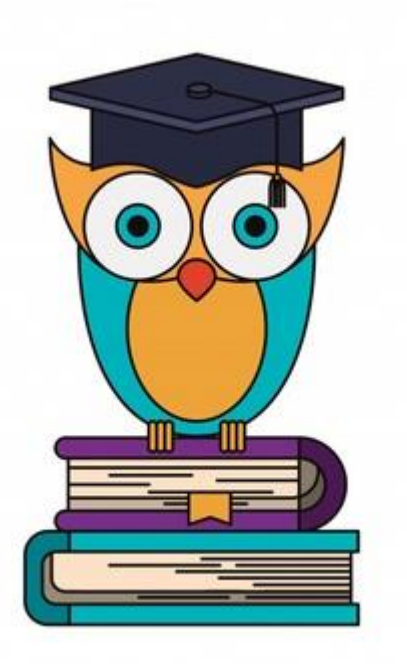

**GESTÃO DE PESSOAL – GEPES GRUPO DE SUPERVISÃO EDUCACIONAL – GSE** 

**Equipe: Dário Luiz Martins Daniel Vianna Guilherme Torres Pavani Malon da Silva Oliveira**

São Paulo - 2020

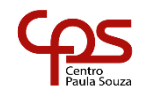